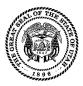

## **Signature Authorization Form**

For the license cycle beginning in 2017

| Lobbyist Name:                                                                                   | Lobbyist Phone:                                                                                       |
|--------------------------------------------------------------------------------------------------|----------------------------------------------------------------------------------------------------|
| Check each box to show you have read and you                                                     | ı understand each item:                                                                               |
| ☐ I understand I must submit this form to lobbyis                                                | ts@utah.gov and use <u>lobbyist.utah.gov</u> to register.                                             |
| ☐I will complete the Ethics Training Course wit incomplete applications/trainings may be deleted | hin 30 days of applying for a license, and understand after 30 days.                                  |
| $\Box$ I understand my license will not be effective, n training.                                | or will my name badge be issued, until I complete the                                                 |
| □ I will file quarterly reports when required, I wi                                              | ll file the Quarter 4 (Year End Report) each year, and                                                |
| I understand failure to file timely reports may resu                                             | ult in fines and penalties.                                                                           |
| 1                                                                                                | form and on my Statement of Organization is true, edge and belief in accordance with Utah Code 36-11- |
| (C) (111 · )                                                                                     | (D. 1.)                                                                                               |
| (Signature of lobbyist)                                                                          | (Date)                                                                                                |

## Instructions for Renewing Lobbyists

- 1. Submit this form to lobbyists@utah.gov.
- 2. Log on to lobbyist.utah.gov.
- 3. Click Manage Folder, then click Statement of Organization.

Update your client (principal) information, including the General Purposes, Interests, and Nature of the Principal.

4. Click Unpaid.

You can find this link in the "To Do" list, within the My Folder tab.

5. Click Untrained.

Once you've paid, you can find the Untrained link in the "To Do" list. Your license becomes effective after you successfully complete the training.

6. Pick up your name badge in Capitol Suite 220.

## **Instructions for New Lobbyists (Registration)**

- 1. Submit this form lobbyists@utah.gov.
- 2. Go to lobbyist.utah.gov.
- 3. Click **NEW USER**.

This step is not your registration; you simply create a username and password so you can access the system.

4. Click **CREATE ENTITY**.

This is your actual registration, called a Statement of Organization.

5. Click Unpaid.

You can find this link in the "To Do" list, within the My Folder tab.

6. Click Untrained.

Once you've paid, you can find the Untrained link in the "To Do" list. Your license becomes effective after you successfully complete the training.

7. Pick up your **name badge** in Capitol Suite 220.